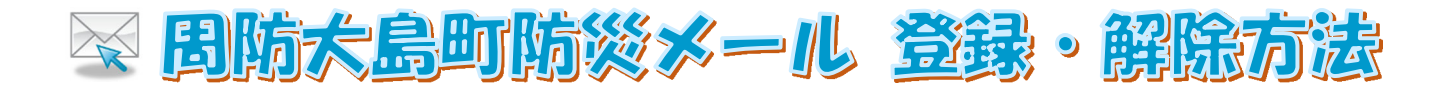

### ■登録・変更方法

1 次の登録・変更用メールアドレスに件名・本文を入力せずにメールを送信してください。

## e-suo-oshima@xpressmail.jp

 ※本文を入力しないとメールが送信できない場合は、スペース(空白)等を入力して送信してください。 ※QR コード対応の携帯電話の場合は、以下の QR コードをご利用ください。

◆登録・変更専用 **QR** コード◆

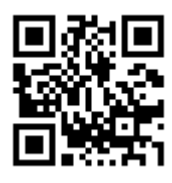

- <mark>2</mark> 返信メールに記載されたアドレス(URL)へインターネット接続します。
- 利用規約をご確認いただき、同意の上、登録してください。 3
- 4 『受信希望情報』にチェックを入れてください。
- $\overline{\phantom{a}5}$  『お住いの地区』(「周防大島町内」、「周防大島町外」のいずれか)を選択してください。
- 確認後、登録を実施して完了です。 6

### ■解除方法

次の解除用メールアドレスに件名・本文を入力せずにメールを送信してください。 1

# e-suo-oshima-d@xpressmail.jp

 ※本文を入力しないとメールが送信できない場合は、スペース(空白)等を入力して送信してください。 ※QR コード対応の携帯電話の場合は、以下の QR コードをご利用ください。

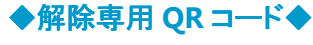

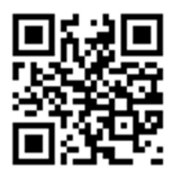

<mark>2</mark>)返信メールに記載されたアドレス(URL)へインターネット接続します。

3 自動的に解除が完了します。

### 【注意事項】

 30分以内に返信メールが届かない場合は携帯電話の迷惑メール対策などにより、受信できなくなっている可能 性があります。URL 付きメールの許可や『xpressmail.jp』のドメインを受信できるように設定し、もう一度初めから操 作してください。設定方法はご利用になっている携帯・PHS 各社に確認してください。